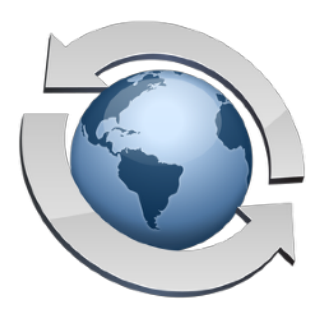

# **The Update Procedure**

## **Step 1: Make A Backup**

Maintaining a recent backup of your Rumpus settings is always a good idea, and is particularly important when performing major updates to the server. Rumpus updates are designed to preserve your setup, but backing up the server is the best way to ensure against data loss.

All Rumpus configuration files are stored in "C:\Rumpus\Config\". Simply back up that folder to backup your Rumpus user accounts, appearance settings, and other configuration options.

## **Step 2: Download & Run The Installer**

With a good backup saved, stop the Rumpus server daemon (click "Stop Server" in the Rumpus control application) and quit the Rumpus control application.

Download the complete, current Rumpus package from the Maxum Web site:

http://www.maxum.com/Rumpus/Download.html

Run the installer normally to update Rumpus, answering prompts as needed, then launch the updated control application and click "Start Server".

#### **Step 3: Log In & Test**

While updates are generally applied quickly and easily, it's always a good idea to log into the server from 1 or 2 user accounts and check basic functionality. It's also recommended that you check basic configuration options to make sure user accounts, Web appearance settings and other important options have been correctly brought forward.

## **If You Have Updated The WFM Template Files...**

As new features and improved functionality are implemented in Rumpus, changes to the WFM template files are necessary. For those who have customized the templates, this creates a problem when upgrading, requiring that you merge your changes into the new WFM template set.

**Important:** "Customizing the WFM template files" refers only to changes to the HTML/CSS files used to present the Rumpus Web interface. If you have customized the interface by altering colors, fonts, the logo file and other options within the Rumpus application, those changes will be preserved automatically.

When upgrading, make sure you have a good backup copy of your customized WFM template files, then complete the Rumpus upgrade normally. The latest WFM templates will be installed, overwriting your customized files. When the update is complete, test basic functionality to ensure the server is working as expected. Finally, re-implement any needed customizations in the new template set.